# Application Servers Tool Window

### View | Tool Windows | Application Servers

Application Servers on the bottom tool window bar

For this tool window to be available, the Application Servers View plugin must be enabled and there must be at least one application server run/debug configuration in your project.

This tool window shows and lets you manage application server run/debug configurations and associated deployment artifacts. You can start and stop the run configurations, deploy the artifacts to the server, and more.

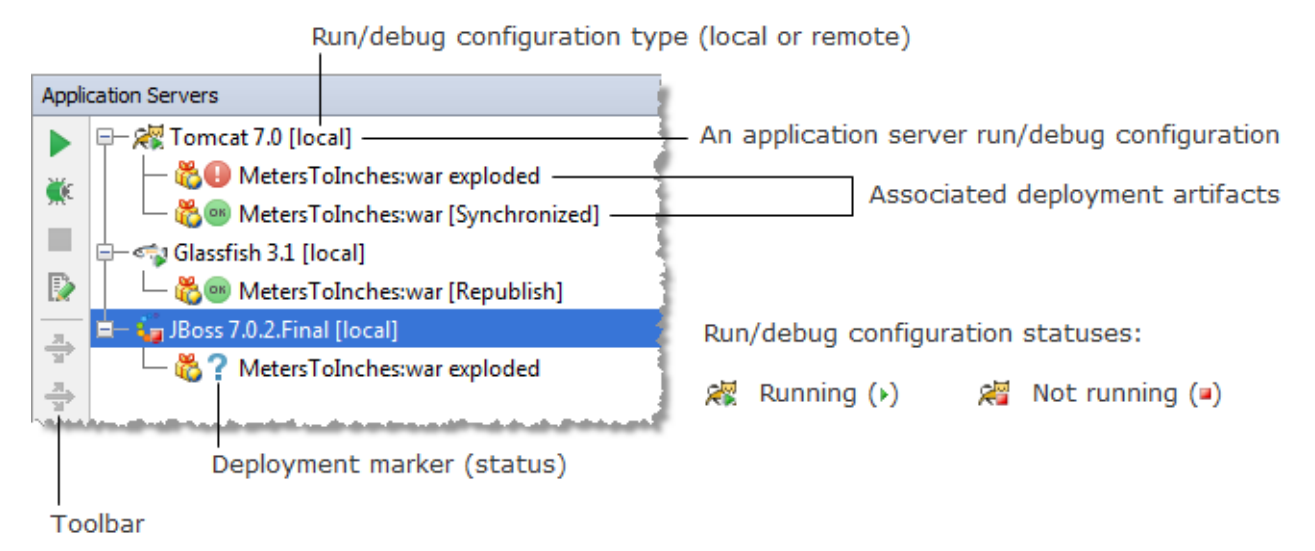

For cloud run/debug configurations (ones for CloudBees and Cloud Foundry), not only the artifacts listed in the run/debug configurations are shown. Also shown (and may be manipulated) are applications uploaded onto the cloud using your cloud user account. The names of such applications are italicized.

All the available functions are accessed by means of the toolbar icons.

- Toolbar icons  $\sim$
- Artifact deployment statuses

#### Toolbar ic ons

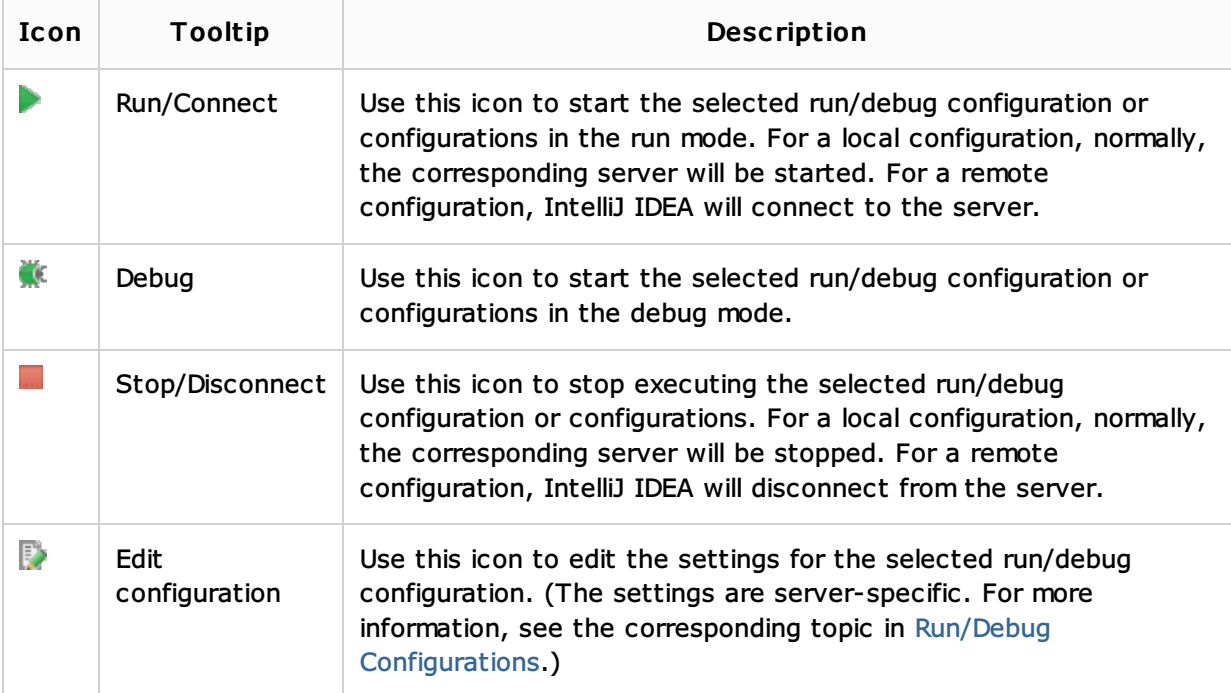

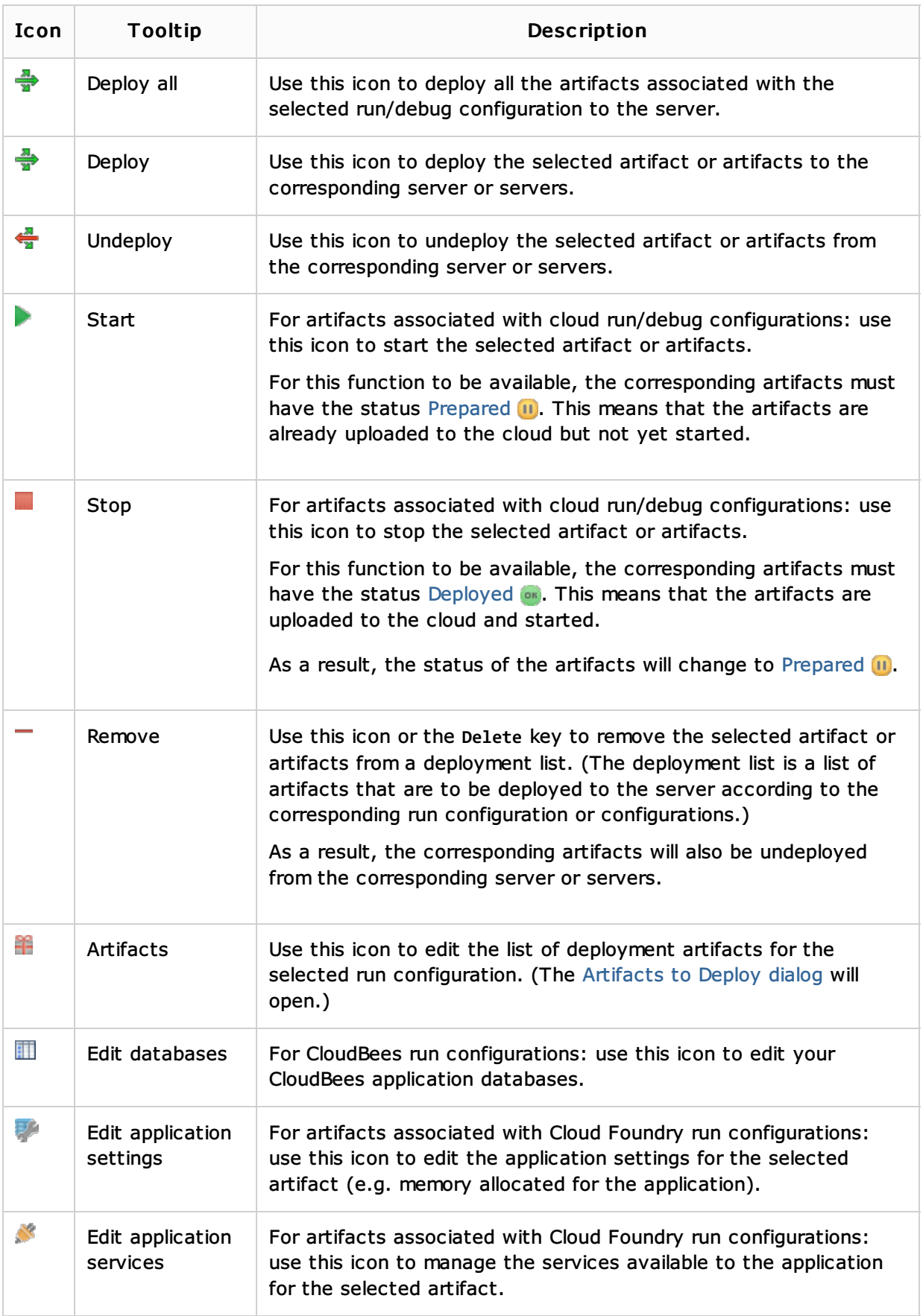

# Artifact deployment statuses

Shown to the left of the artifact names are their deployment statuses. These statuses are listed and briefly explained in the following table.

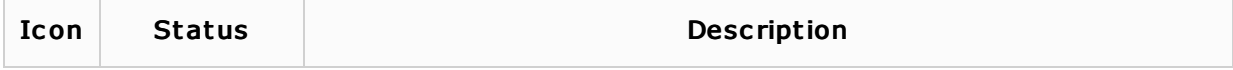

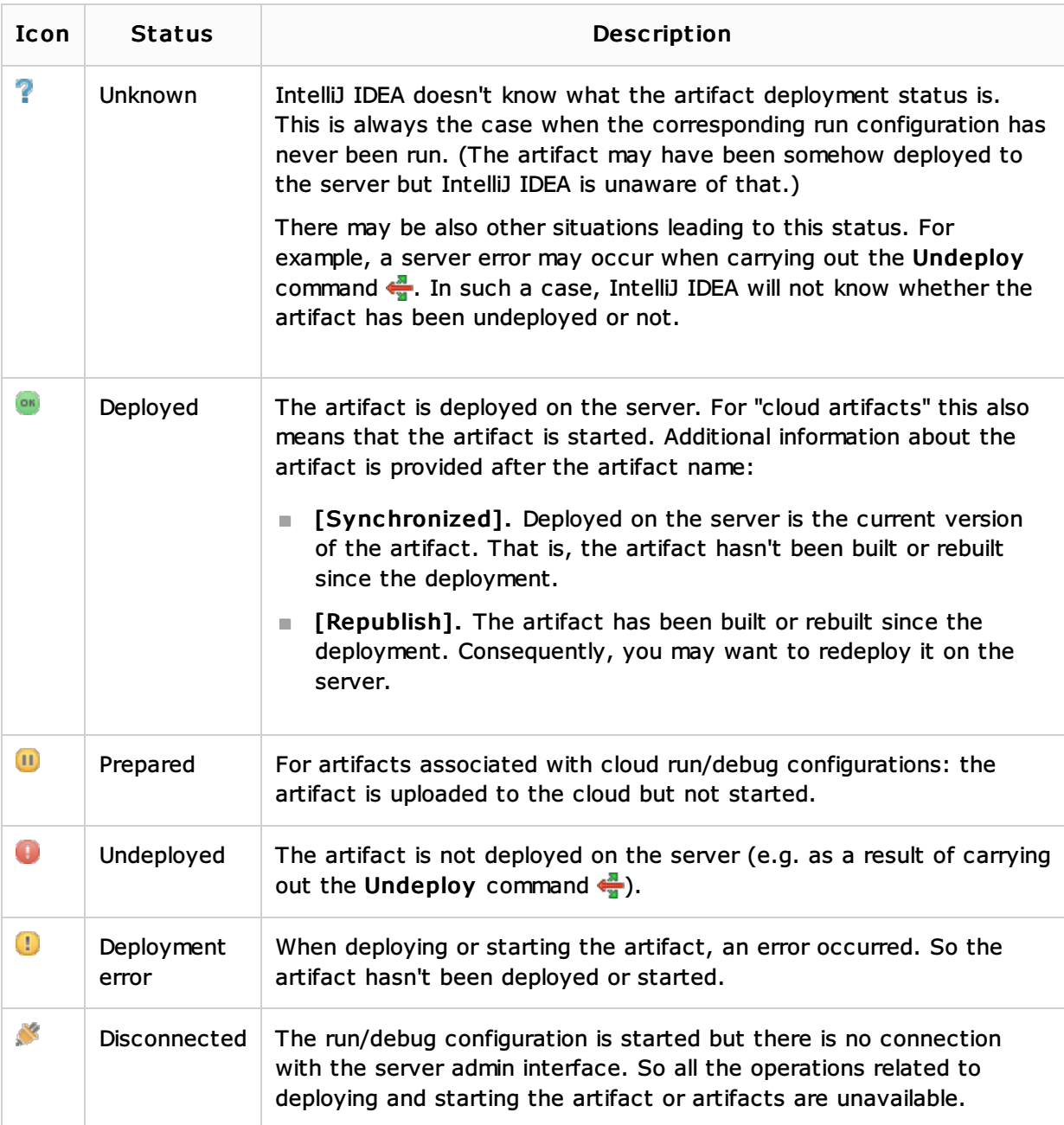

## See Also

Procedures:

**Working with Server Run/Debug Configurations** 

# Web Resources:

Developer Community